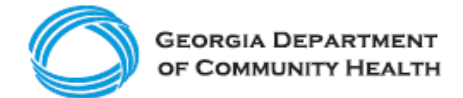

**Electronic Visit Verification (EVV)**

**How to Log into Netsmart's Mobile Caregiver+ EVV**

**Ready to log into Netsmart Mobile Caregiver+ EVV? Use this guide to learn the basics.**

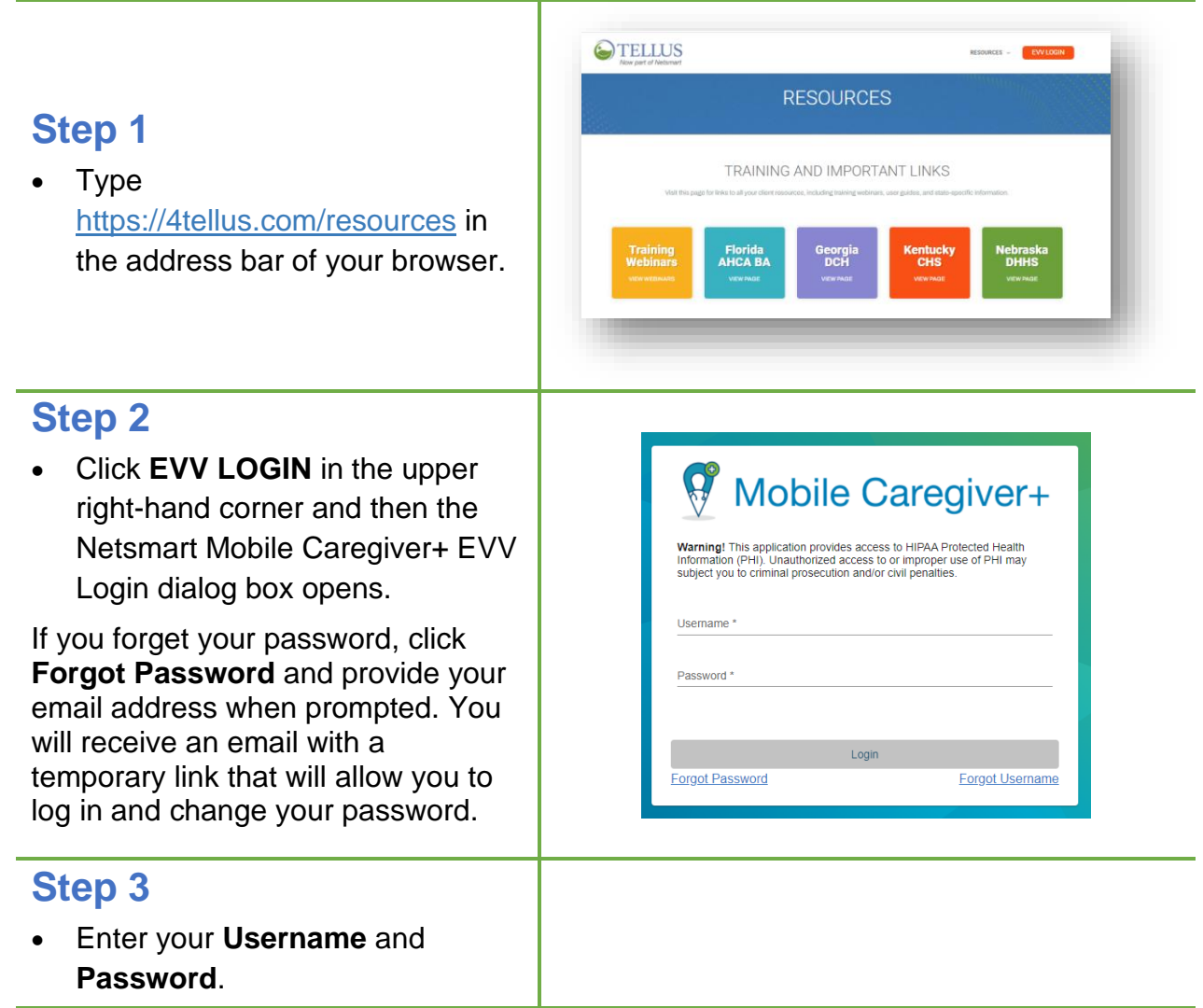

*Note: If you are new to Netsmart's Mobile Caregiver+ EVV and have been assigned the Admin, Billing, or Monitor user role, you will receive an email inviting you to join Netsmart Mobile Caregiver+ EVV. You will have 36 hours to activate your user account; after that time, the invitation expires.* 

*If you are new to Netsmart's Mobile Caregiver+ EVV and have been assigned the Caregiver user role, you will receive an email with instructions on how to access the Netsmart's Mobile Caregiver+ EVV mobile application. You will have 36 hours to download and register on the app; after that time, the invitation expires.* 

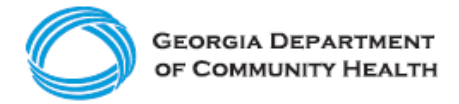

*If you do not find an email from the Netsmart Mobile Caregiver+ EVV System in your inbox, check your email spam folder.*